## Bekijk de geschiedenis van herstart met zachte toetsen op de SPA300 en SPA500 IP-telefoons  $\overline{\phantom{a}}$

## Doel

Wanneer u een apparaat bespreekt, helpt het weten welke wijzigingen eerder op het apparaat zijn toegepast. Rebootgeschiedenis staat een gebruiker toe om om het even welke veranderingen te zien die in het apparaat werden aangebracht, inclusief reboots, VLAN uitgeeft, enz.

Dit document beschrijft hoe u de rebootreeks van de SPA300 en SPA500 IP-telefoons kunt bekijken met behulp van de zachte sleutelinterface.

## Toepasselijke apparaten

- ・ SPA300 IP-telefoons uit de 300-reeks
- ・ SPA500 IP-telefoons met meerdere series

## Historie herstarten bekijken

Stap 1. Druk op de zachte toets Instellen.

Stap 2. Druk op de zachte toets die overeenkomt met Instellingen (3).

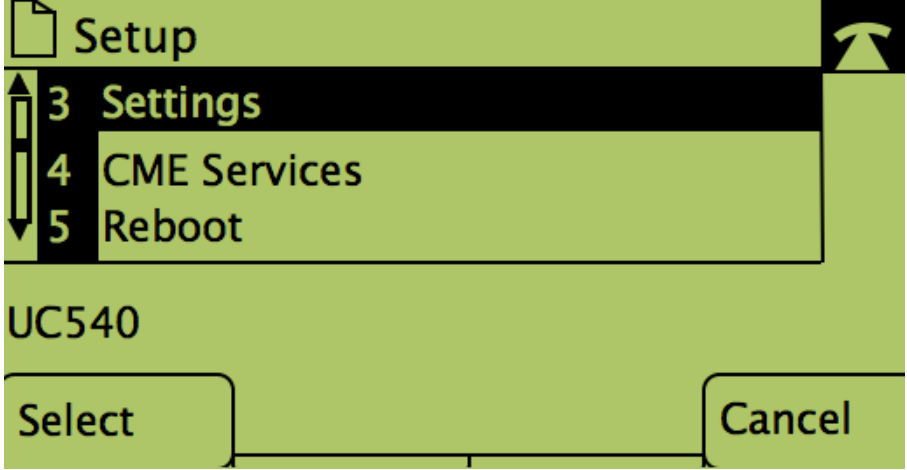

Stap 3. Druk op de 9 (9) zachte sleutel om naar Rebooster History te navigeren.

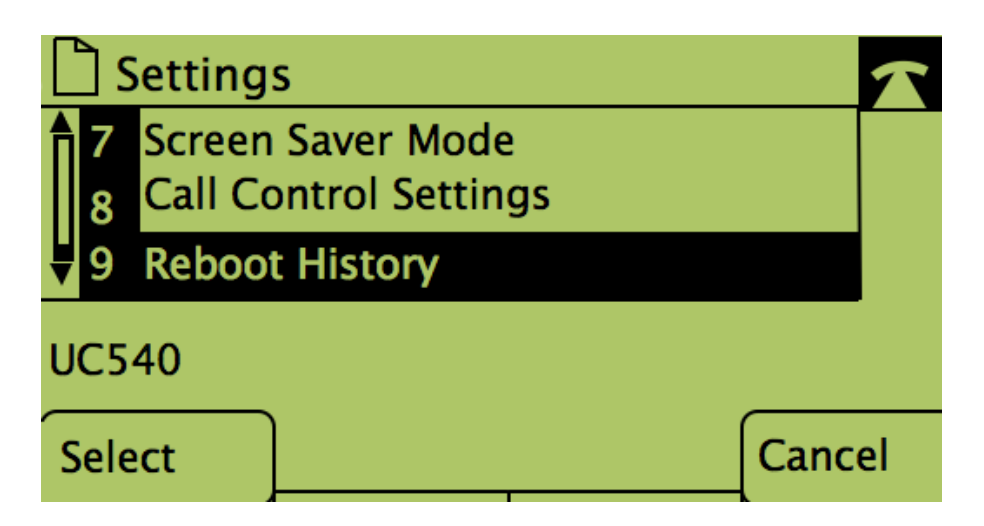

Stap 4. Het laatste scherm ziet er zo uit, dat de herstartgeschiedenis weergeeft:

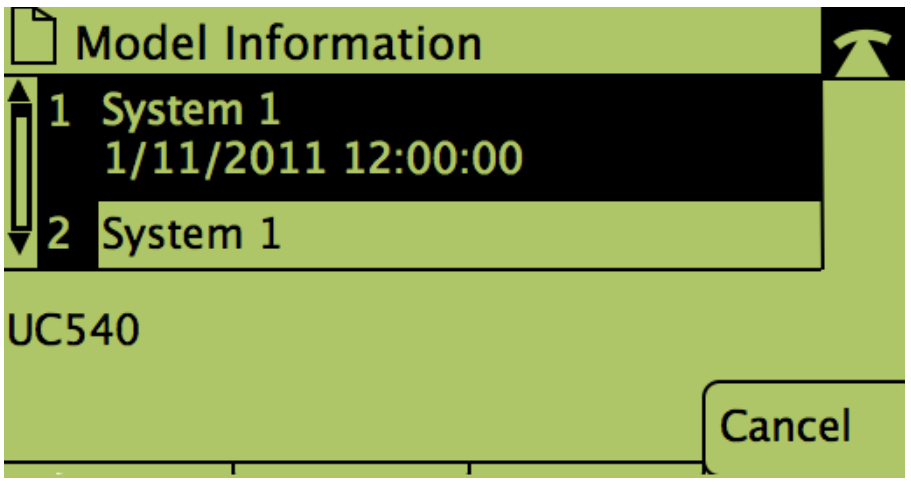